# Special Key Commands Firmware V4.0

DIGITAL MIXING SYSTEM

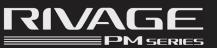

<sup>ነ</sup> Hold

🖑 Tap

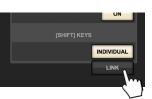

You can select whether the individual [SHIFT] keys on the bays of the control surface affect the corresponding bay independently, or one [SHIFT] key affects all bays.

This is especially useful when multiple operators are working on the console. (Preferences > Surface settings 2)

# PARAMETER SET FOR MULTIPLE CHANNELS

| SHIFT + PRECISE                                   | EQ Type parameter set                                                                                  |
|---------------------------------------------------|----------------------------------------------------------------------------------------------------|
| SHIFT + GATE                                      | Dynamics Type parameter set                                                                            |
| SHIFT + 1 Drums Drum                              | Send Level parameter set                                                                               |
| SHIFT + 1 Drums                                   | Send Pan parameter set<br>(for stereo Mix/Matrix buses)                                                |
| SHIFT + PRE                                       | Send Pre/Post parameter set                                                                            |
| SHIFT + ON                                        | Send On/Off parameter set                                                                              |
| SHIFT + 13 14<br>Dr.L Dr.L<br>15 16<br>Dr.Co LIDN | Mix Bus Send On/Off parameter set (for fixed Mix buses)                                                |
| SHIFT + FAD ON<br>DCA                             | Send or Direct Out Follow parameter set<br>(Direct Out in the CH Parameter / Direct Out 12CH overview) |
|                                                   | Temporary channel link<br>(press any SEL key to release the linked channels again)                     |
|                                                   | Bank Link parameter set<br>(Theatre mode only)                                                         |

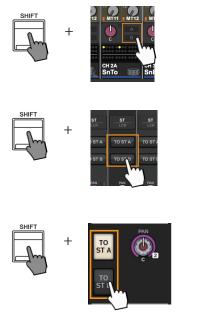

Set TO ST A and B for multiple channels

Set TO ST A and B for multiple channels

Set TO ST A and B for multiple channels

#### SELECTED CHANNEL SHORTCUT

Press the following:

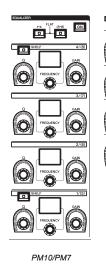

|       | Q + Gain                           | Reset the gain of the selected EQ band to 0dB                                    |
|-------|------------------------------------|----------------------------------------------------------------------------------|
|       |                                    |                                                                                  |
|       | Frequency + Gain                   | Bypass the selected EQ band                                                      |
|       | Gain 1 + Gain 2<br>Gain 3 + Gain 4 | Select bands 1-4 (output channel only)<br>Select bands 5-8 (output channel only) |
|       | Gain 1 + Gain 4                    | Reset the gains of all bands to 0dB                                              |
|       | Q 1 + Frequency 1                  | Switch the LOW band between shelving and peaking                                 |
| 'PM3* | Q 4 + Frequency 4                  | Switch the HIGH band between shelving and peaking                                |

To do:

\* The numbers are not printed on the PM5/PM3 panel.

PM5/P

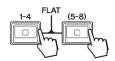

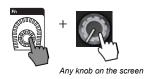

(Only for PM10/PM7) Reset the gains of all EQ band to 0dB

(input: Band 4, output: Band 8)

(Only for PM5/PM3) Assign the function of the knob to the Fn Encoder

#### SCENE MANAGEMENT

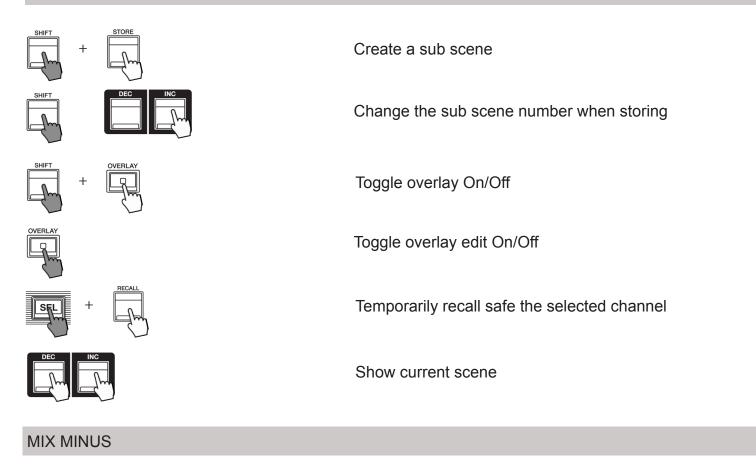

SHIFT + N-1 N-1 Rep1 Ro

Assign the mix minus owner channel(s)

# PLUG-IN ASSIGNMENT

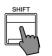

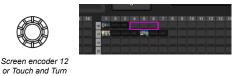

Scroll to the next Plug-In or next free space when mounting a plug-in

#### **RECORDING PATCH**

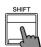

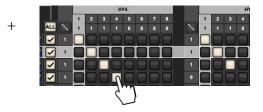

Independently set Playback In and Recording Out Patch (otherwise they are linked)

#### SETUP/SYSTEM

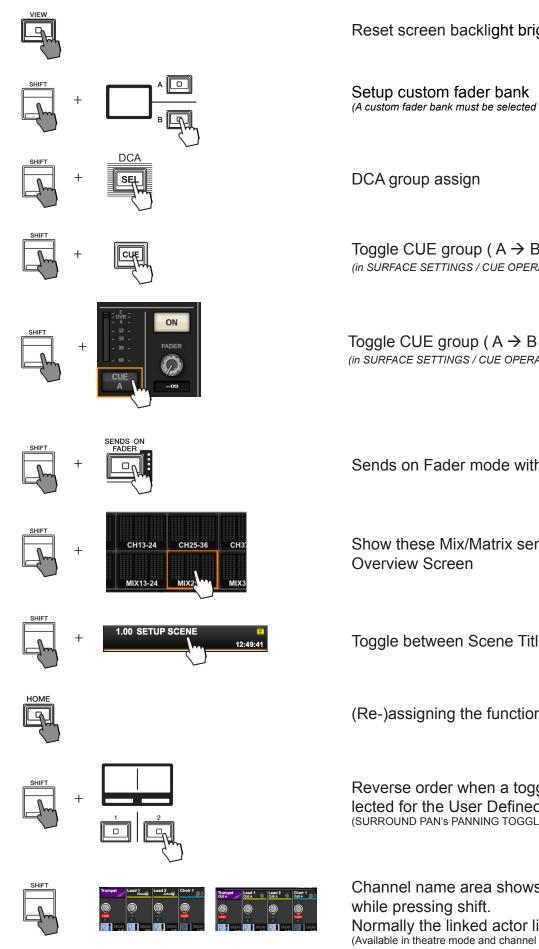

Reset screen backlight brightness to default

(A custom fader bank must be selected beforehand)

Toggle CUE group ( $A \rightarrow B \rightarrow A+B \rightarrow$ ) (in SURFACE SETTINGS / CUE OPERATION MODE / CH mode only)

Toggle CUE group (  $A \rightarrow B \rightarrow A+B \rightarrow$  ) (in SURFACE SETTINGS / CUE OPERATION MODE / CH mode only)

Sends on Fader mode without SoF selection window

Show these Mix/Matrix sends in the Channel

Toggle between Scene Title and Scene Comment

(Re-)assigning the function of the HOME button.

Reverse order when a toggle function has been selected for the User Defined Key. (SURROUND PAN'S PANNING TOGGLE only at the moment)

Channel name area shows the assigned CUE buss Normally the linked actor library is shown. (Available in theatre mode and channel overview only)

| $\sim$ |   |   |
|--------|---|---|
| C      | U | E |

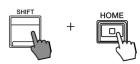

Clear Cue

### CHANNEL LINK

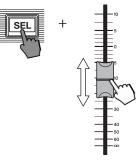

Adjust the level of the channel assigned to a link group

# CHANNEL PAIR

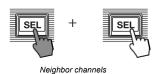

Create/Destroy pair channels

Source port of Rpio blinks

# PORT IDENTIFY

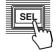

# FADER BANK

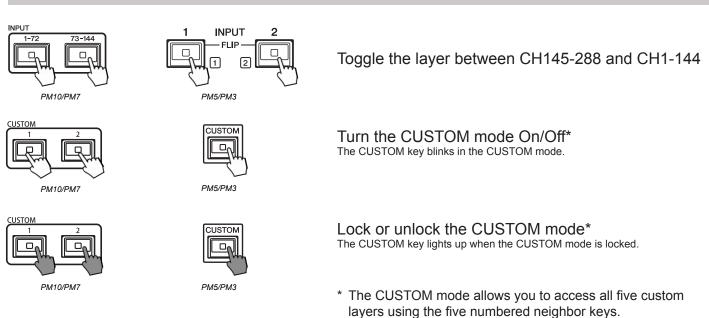